<span id="page-0-0"></span>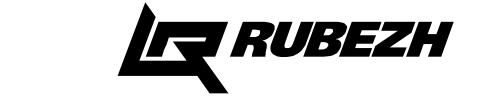

## **ООО «Рубеж»**

**МОДУЛЬ СОПРЯЖЕНИЯ ПРЕОБРАЗОВАТЕЛЬ ИНТЕРФЕЙСА МС-Е Паспорт**

**ПАСН.423149.043 ПС**

**Редакция 13**

## **Свидетельство о приемке и упаковывании**

Модуль сопряжения преобразователь интерфейса МС-Е

версия ПО

заводской номер

соответствует требованиям технических условий ПАСН.423149.007 ТУ, признан годным к эксплуатации и упакован согласно требованиям технической документации

Дата выпуска

Упаковывание произвел

Контролер

#### **1 Основные сведения об изделии**

1.1 Модуль сопряжения преобразователь интерфейса МС-Е (далее – МС-Е) предназначен для трансляции данных интерфейса RS-485 в Ethernet и обратно.

1.2 МС-Е не рекомендуется использовать с Wi-Fi-соединением.

1.3 Для надежности работы системы безопасности, к локальной сети в состав которой входят модули МС-Е, не рекомендуется подключать оборудование не относящиеся к работе этой системы.

1.4 МС-Е маркирован товарным знаком по свидетельствам №238392 (РУБЕЖ) и № 255428 (RUBEZH).

1.5 МС-Е предназначен для использования совместно с приборами ППКПУ 01149-4-1 «Рубеж-4А», ППКОПУ 011249-2-1 «Рубеж-2ОП» и «Рубеж-2ОП» прот.R3, ППКПУ «Рубеж-2ПБ» и контроллерами «Рубеж-КАУ1» прот.R3, «Рубеж-КАУ2» прот.R3 (далее  $-$  ППКП $)$ .

1.6 МС-Е рассчитан на непрерывную эксплуатацию при температуре окружающего воздуха от 0 до плюс 40 °С и максимальной относительной влажности воздуха (93±2)%, без образования конденсата.

## **2 Основные технические данные**

2.1 Максимальная длина шлейфа RS-485 – не более 1000 м.

- 2.2 Максимальная длина шлейфа Ethernet не более 100 м.
- 2.3 Питание МС-Е осуществляется:
- от сетевого оборудования, поддерживающего стандарт РоЕ;
- от внешнего источника постоянного тока напряжением от 10 до 28 В. 2.4 Максимальный потребляемый ток в дежурном режиме при

напряжении питания 12 В – не более 0,2 А, при 24 В – не более 0,1 А.

2.5 Максимальная потребляемая мощность – не более 2,5 Вт.

2.6 МС-Е имеет гальванически развязанный интерфейс RS-485.

2.7 Параметры работы интерфейса RS-485 определяются системой марки «РУБЕЖ».

2.8 МС-Е позволяет объединить до четырех сегментов RS-485 для организации перекрестных связей между ППКП.

2.9 Параметры работы МС-Е по Ethernet-каналу:

- скорость передачи 100 Мбит/с;
- режим передачи данных full-duplex;
- используемый протокол UDP;

– максимальное количество ПК, используемых для одновременного мониторинга системы, не более двух (Рисунок 1).

2.10 Максимальное количество подключаемых МС-Е – не более 30. При этом суммарное количество приборов и устройств, включая МС-Е, подключаемых по всем сегментам интерфейса RS-485, не более 60.

 2.11 Время технической готовности МС-Е к работе после включения питания – не более 10 с.

2.12 Степень защиты, обеспечиваемая оболочкой, – IP20 по ГОСТ 14254-2015.

2.13 Габаритные размеры (В×Ш×Г)– не более (84×125×37) мм.

- 2.14 Масса не более 0,2 кг.
- 2.15 Средний срок службы 10 лет.
- 2.16 Средняя наработка на отказ не менее 60000 ч.

2.17 Вероятность безотказной работы за 1000 ч – не менее 0,995.

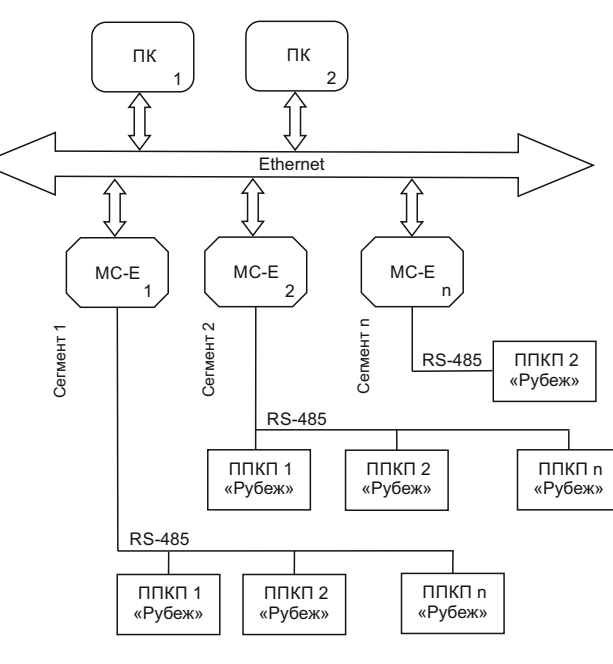

Рисунок 1

# **3 Комплектность**

3.1 Комплектность изделия приведена в таблице 1. Таблица 1

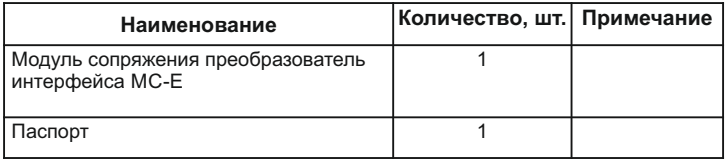

# **4 Указания мер безопасности**

4.1 По способу защиты от поражения электрическим током МС-Е соответствует классу III по ГОСТ 12.2.007.0-75.

#### **ВНИМАНИЕ! ВО ИЗБЕЖАНИЕ ПОРАЖЕНИЯ ЭЛЕКТРИЧЕСКИМ ТОКОМ НУЖНО КАСАТЬСЯ ТОЛЬКО КНОПОК!**

4.2 Конструкция МС-Е удовлетворяет требованиям электро- и пожарной безопасности по ГОСТ 12.2.007.0-75 и ГОСТ 12.1.004-91.

4.3 При нормальном и аварийном режимах работы МС-Е ни один из элементов его конструкции не превышает допустимых значений температуры, установленных ГОСТ Р МЭК 60065-2002.

# **5 Устройство и принцип работы**

5.1 МС-Е конструктивно выполнен в пластмассовом корпусе, внутри которого размещается плата с радиоэлементами. Внешний вид МС-Е и способ подключения приведены на рисунках 2 и 3.

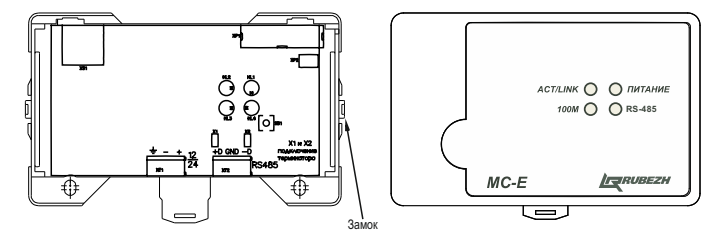

Рисунок 2

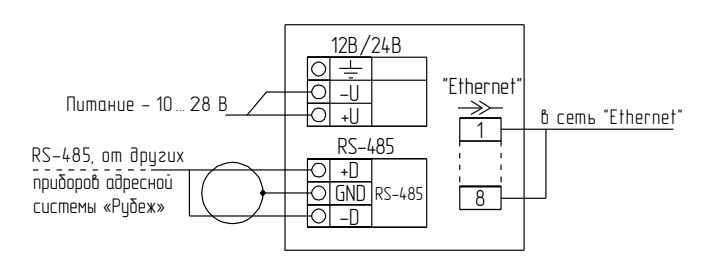

Рисунок 3

5.2 Под крышкой МС-Е на плате расположены:

– кнопка «SВ1», предназначенная для перехода к заводским настройкам МС-Е (при удержании кнопки в течение не менее 3 с в нажатом состоянии очищается список разрешенных адресов, сбрасываются настройки до начальных, соответствующих 6.3 и 6.4, происходит перезапуск устройства);

– светодиодный индикатор «HL1» (ПИТАНИЕ) отображающий наличие питания на МС-Е;

– светодиодный индикатор «HL4» (RS-485) отображающий обмен данными в канале RS-485;

– светодиодный индикатор «HL2» (ACT/LINK) отображающий обмен данными с сетью Ethernet;

– светодиодный индикатор «HL3» (Скорость обмена) отображающий текущую скорость обмена данными между системой и сетью Ethernet. – разъем Ethernet «XS1»;

– вилки с джамперами «Х1», «Х2», которые следует замкнуть, если МС-Е в линии RS-485 является оконечным;

– клеммные колодки:

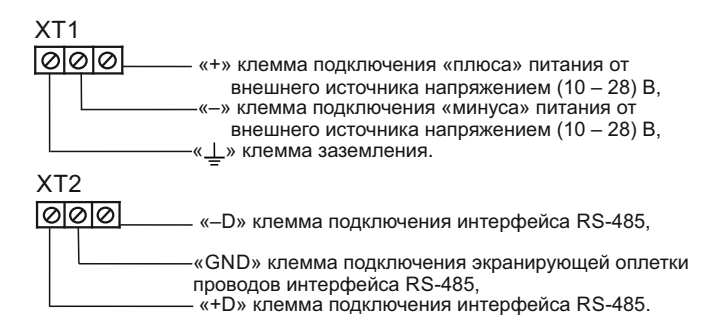

Клеммные колодки обеспечивают соединение с проводами сечением от 0,35 до 1,5 мм<sup>2</sup>.

5.3 Контроль работоспособности МС-Е осуществляется по наличию и характеру свечения светодиодных индикаторов (Таблица 2), а также на персональном компьютере (с помощью приложения «Оперативная задача» программы FireSec), подключенном к МС-Е по каналу Ethernet.

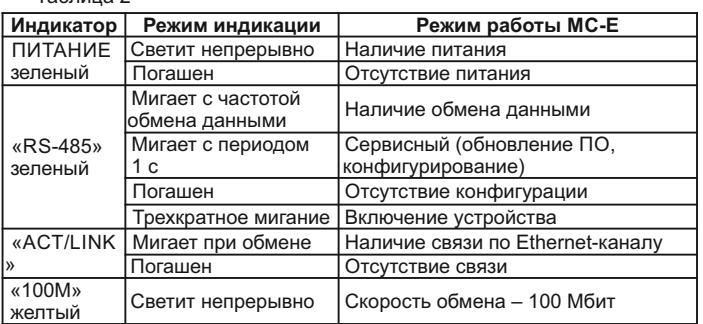

#### **6 Конфигурирование МС-Е**

6.1 Подключить МС-Е по каналу Ethernet непосредственно к компьютеру с установленной утилитой MSE\_Config.exe, входящей в комплект ПО FireSec.

ВНИМАНИЕ! Перед запуском утилиты MSE\_Config.exe закрыть ПО FireSec и запустить файл StopServers.cmd (для системы прот.R3).

- 6.2 Подключить питание от внешнего источника.
- 6.3 На компьютере выставить сетевые настройки: IP: 192.168.0.100,
	- маска: 255.255.255.0.

Затем перейти к заводским настройкам МС-Е, как описано в 5.2.

6.4 Запустить утилиту MSE\_Config.exe и в диалоговом окне:

– ввести в поле «Начальный адрес МС-Е»:

 IP: 192.168.0.1, порт: 50000;

Таблица 2

– ввести в поле «Новая конфигурация» необходимые сетевые

настройки, согласовав с системным администратором: џ новый IP-адрес, порт, шлюз, новую сетевую маску из диапазона:

- 255.255.255.(224-252),
- џ список разрешенных IP-адресов персональных компьютеров, с которыми через МС-Е с помощью программы FireSec будет взаимодействовать охранно-пожарная система,
- џ список разрешенных IP-адресов МС-Е, если в конфигурации предусмотрены перекрестные связи между сегментами. – нажать кнопку «Записать».

ВНИМАНИЕ! Дальнейшее конфигурирование МС-Е следует производить с компьютера, IP-адрес которого был добавлен в разрешенные адреса, и подключиться к новому IP-адресу МС-Е.

6.5 Подключить МС-Е через разъем XS1 к локальной сети Ethernet.

6.6 На компьютере, имеющем доступ к МС-Е, запустить ПО FireSec с

приложением **Администратор** и с помощью конфигуратора в дереве устройств выполнить следующее:

– к **Компьютеру** подключить Ethernet и в свойствах указать нужный порт МС-Е и маску подсети;

- к Ethernet подключить МС-Е и в свойствах указать IP-адрес МС-Е;
- к МС-Е подключить интерфейс RS-485 с приборами;
- выделить МС-Е и нажать кнопку «Записать конфигурацию».

6.7 Подключить МС-Е через разъем ХТ2 к интерфейсу RS-485 с приборами.

6.8 Произвести конфигурирование системы в соответствии с проектом. 6.9 Обновление ПО осуществляется выбором функции «Обновить ПО» в меню программы FireSec при подключенном МС-Е к локальной сети.

#### **7 Размещение, порядок установки и подготовка к работе**

7.1 При размещении и эксплуатации МС-Е необходимо

руководствоваться действующими нормативными документами.

7.2 МС-Е может работать в условиях, соответствующих атмосфере категории I по ГОСТ 15150-69 (устойчивость к воздействию коррозионноактивных агентов).

- 7.3 При получении упаковки с МС-Е необходимо:
- − вскрыть упаковку;
- − проверить комплектность согласно паспорту;
- − проверить дату выпуска;
- произвести внешний осмотр МС-Е, убедиться в отсутствии видимых механических повреждений (трешин, сколов, вмятин и т.д.).

7.4 Если МС-Е находился в условиях отрицательной температуры, то пе-ред включением его необходимо выдержать не менее четырех часов при комнатной температуре в упаковке для предотвращения конденсации влаги внутри корпуса.

7.5 Устанавливать МС-Е можно непосредственно на DIN-рейку или на стену.

Порядок установки на стену:

а) открыть и снять крышку МС-Е, нажав на замок с боковой стороны (снятие крышки лучше проводить на плоской горизонтальной поверхности);

б) разместить и просверлить два отверстия в месте установки МС-Е под шуруп диаметром 4 мм.

Установочные размеры приведены на рисунке 4;

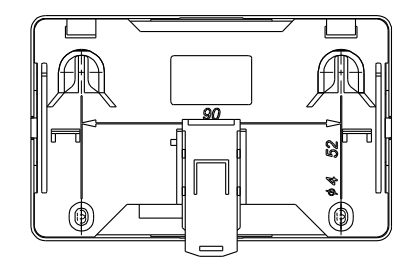

Рисунок 4

в) установить основание МС-Е на два шурупа и закрепить третьим шурупом через одно из нижнихотверстий основания (просверлив отверстие по месту);

г) подключить провода к клеммным колодкам и разъему Ethernet, руководствуясь рисунками 1, 2 и 3.

7.6 Записать конфигурацию в МС-Е.

7.7 При проведении ремонтных работ в помещении, где установлен МС-Е, должна быть обеспечена его защита от механических повреждений и от попадания внутрь строительных материалов, пыли, влаги.

# **8 Техническое обслуживание**

 8.1 Не реже одного раза в 6 месяцев производить контроль работоспособности МС-Е по п. 5.3.

8.2 При неисправности МС-Е подлежит замене. Исправность определяется по индикации МС-Е в соответствии с 5.3.

# **9 Транспортирование и хранение**

9.1 МС-Е в транспортной таре перевозятся любым видом крытых транспортных средств (в железнодорожных вагонах, закрытых автомашинах, трюмах и отсеках судов, герметизированных отапливаемых отсеках самолетов и т. д.) в соответствии с требованиями действующих нормативных документов.

9.2 Расстановка и крепление в транспортных средствах ящиков с МС-Е должны обеспечивать их устойчивое положение, исключать возможность смещения ящиков и удары их друг о друга, а также о стенки транспортных средств.

9.3 Хранение МС-Е в упаковке должно соответствовать условиям 2 по ГОСТ 15150-69.

## **10 Гарантии изготовителя**

10.1 Предприятие-изготовитель гарантирует соответствие МС-E требованиям технических условий при соблюдении потребителем условий транспортирования, хранения, монтажа и эксплуатации.

Предприятие-изготовитель рекомендует выполнять работы по монтажу, настройке и эксплуатации оборудования организациями, имеющими соответствующие лицензии и допуски, а также аттестованными специалистами, имеющими соответствующий квалификационный уровень.

- 10.2 Гарантийный срок 2 года,
- для изделий «Серия 3» 3 года,

для изделий «Серия 5» – 5 лет

с даты выпуска.

10.3 В течение гарантийного срока эксплуатации предприятиеизготовитель производит безвозмездный ремонт или замену МС-Е.

Предприятие-изготовитель не несет ответственности и не возмещает ущерба за дефекты, возникшие по вине потребителя при несоблюдении правил эксплуатации и монтажа, а также в случае самостоятельного ремонта МС-Е.

10.4 В случае выхода МС-Е из строя в период гарантийного обслуживания его следует вместе с настоящим паспортом с указанием наработки МС-Е на момент отказа и причины снятия с эксплуатации возвратить по адресу: 410056, г. Саратов, ул. Ульяновская, 25, ООО «Рубеж».

Телефон сервисной службы 8 (8452) 22-28-88, электронная почта td\_rubezh@rubezh.ru

**Контакты технической поддержки: 8-800-600-12-12 для абонентов России, 8-800-080-65-55 для абонентов Казахстана,** [support@rubezh.ru](#page-0-0) **+78452-221140 для абонентов других стран**